# **T.sonicTM 510**

# **Manuel d'Utilisation**

**P/N TS256M/512MMP510**

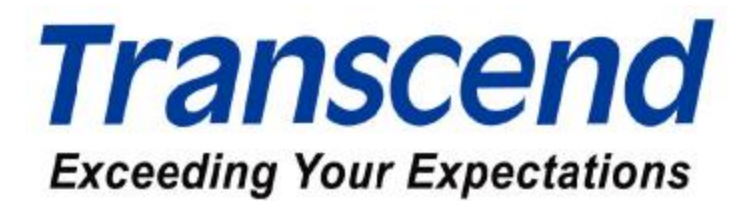

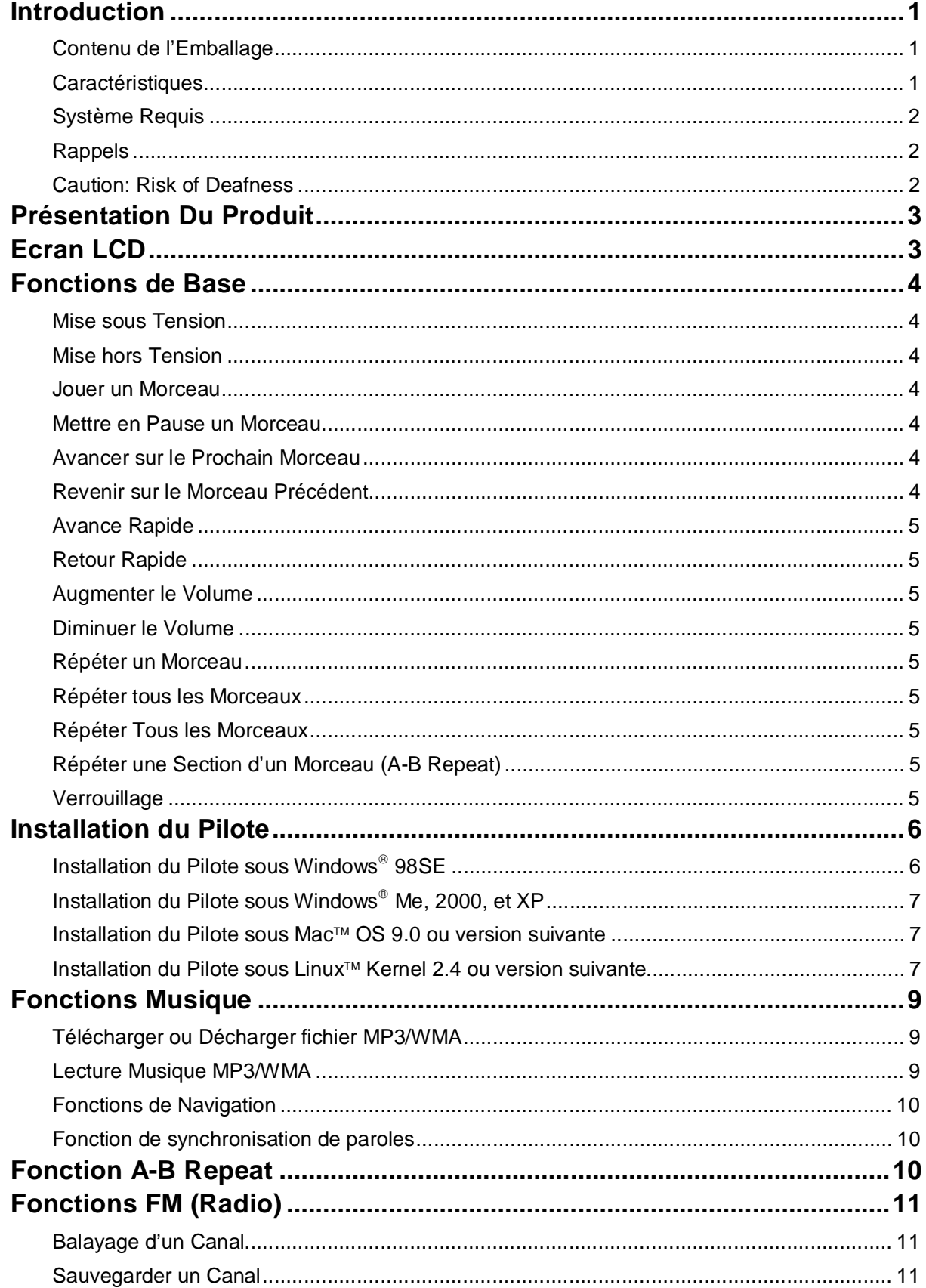

## **Sommaire**

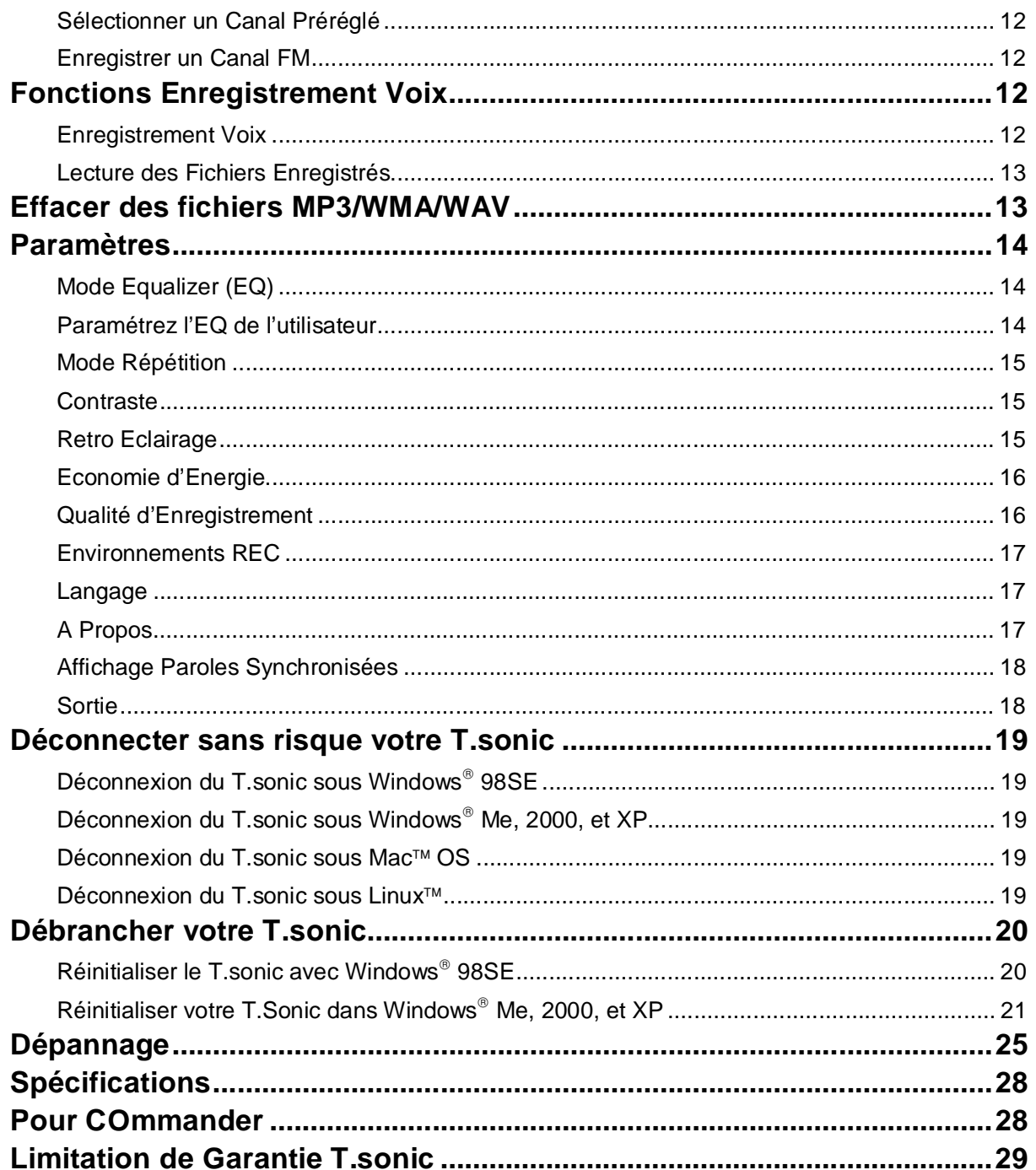

### **Introduction**

Merci d'avoir choisi le **T.sonic™ 510** de Transcend. Ce petit appareil est plus qu'une simple clé USB. Il combine les fonctions d'une clé USB avec celles d'un MP3 avec fonction répétition A-B, d'un Dictaphone numérique, et d'une radio FM. Le **T.sonic™ 510** est compatible USB pour permettre un transfert de données avec tout ordinateur de bureau ou portable équipé d'un port USB. Avec le **T.sonic™ 510** vous pouvez télécharger et décharger des fichiers musicaux à partir ou sur un ordinateur, puis les écouter sur votre appareil. En utilisant la fonction de répétition A-B, vous pouvez faire rejouer en continu une section sélectionnée. De plus, la fonction Dictaphone numérique vous permet d'enregistrer à tout moment un mémo. Avec la radio intégrée, vous pouvez écouter à volonté votre station préférée. Le **T.sonic™ 510** de Transcend est un pas en avant dans le monde du MP3.

### **Contenu de l'Emballage**

L'emballage du **T.sonicä 510** inclus :

- **T.sonic™ 510**
- Ecouteurs
- Cordon de cou
- CD Pilotes
- Une Batterie AAA
- Câble d'extension USB
- Guide d'installation Rapide

#### **Caractéristiques**

- Conforme USB1.1 et compatible USB2.0
- Le **T.sonic™ 510** est alimenté directement par le port USB pour le transfert de données, aucune alimentation extérieure n'est nécessaire durant le transfert. Pour utiliser l'appareil en tant que lecteur MP3 ou Dictaphone, une batterie AAA est requise. (Une batterie alcaline AAA permet jusqu'à 8 heures d'écoute).
- Ecran & opérations en 12 langues
- Formats MP3, WMA, et WAV
- Dictaphone Numérique
- La fonction A-B repeat vous permet de répéter en continue une section de musique sélectionnée
- Supporte l'affichage des paroles synchronisées pendant la lecture d'un MP3 ou d'un WMA
- Présélection possible de 20 stations radio et enregistrement direct de la radio en fichiers WAV
- Arrêt automatique après 2, 10 ou 30 minutes d'inactivité
- L'écran LCD indique le statut d'utilisation du **T.sonic™ 510**

### **Système Requis**

Ordinateur de bureau ou portable équipé d'un port USB.

L'un des système d'exploitation suivant :

- Windows 98SE
- Windows<sup>®</sup> Me
- Windows<sup>®</sup> 2000
- $\bullet$  Windows<sup>®</sup> XP
- $\bullet$  Mac<sup>TM</sup> OS 9.0 ou ultérieur
- Linux<sup>™</sup> Kernel 2.4 ou ultérieur

### **Rappels**

- 1. Veuillez tenir votre **T.sonic** éloigné d'une source de chaleur, de la lumière solaire directe, ou de l'humidité. Ne pas plier, tordre ou laisser tomber votre **T.sonic**
- 2. Assurez vous que le switch **HOLD** est en position **OFF** avant de mettre en marche l'appareil.
- 3. Toujours brancher votre **T.sonic** en le saisissant par les côtés.
- 4. **Ne jamais utiliser les fonctions "Format Rapide" ou "Format Complet" de Windows pour formater votre T.sonic**.
- 5. Suivez la procédure dans **« Retirer votre T.sonic en Toute sécurité »** pour débrancher **T.sonic** de votre système

### **Caution: Risk of Deafness**

- 1. L'utilisation répétitive ou régulière d'enceintes ou d'écouteurs dont le volume est supérieur à 80 décibels peut donner la fausse impression que le niveau sonore est inadapté. Il est conseillé d'augmenter le volume progressivement pour éviter tout risquent aux oreilles de l'utilisateur.
- 2. Pour protéger votre santé, veuillez garder le volume de votre lecteur MP3 en dessous de 80 décibels et ne pas l'utiliser sur une période trop longue. Arrêter l'utilisation sur-le-champ si des symptômes tels que des migraines, nausées ou problèmes auditifs apparaissent..
- 3. Votre lecteur MP3 est limité à un volume maximum de 100 décibels
- 4. Le lecteur MP3 et les écouteurs sont compatibles avec la Régulation Française concernant les Lecteurs de Musique Portables (Loi du 24 Juillet 1998).
- 5. Avant d'utiliser d'autres écouteurs, veuillez vérifier que leurs caractéristiques techniques sont similaires aux écouteurs originaux

### **Présentation Du Produit**

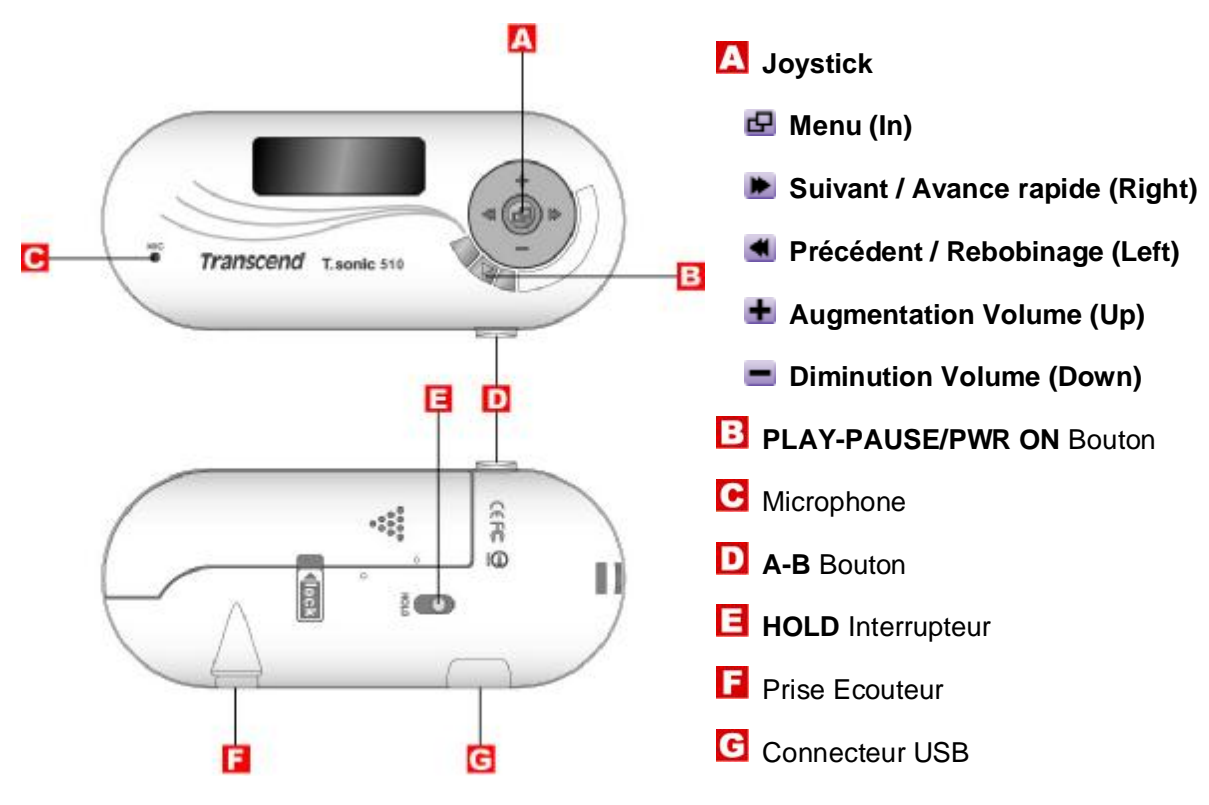

### **Ecran LCD**

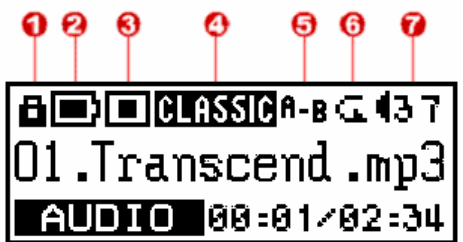

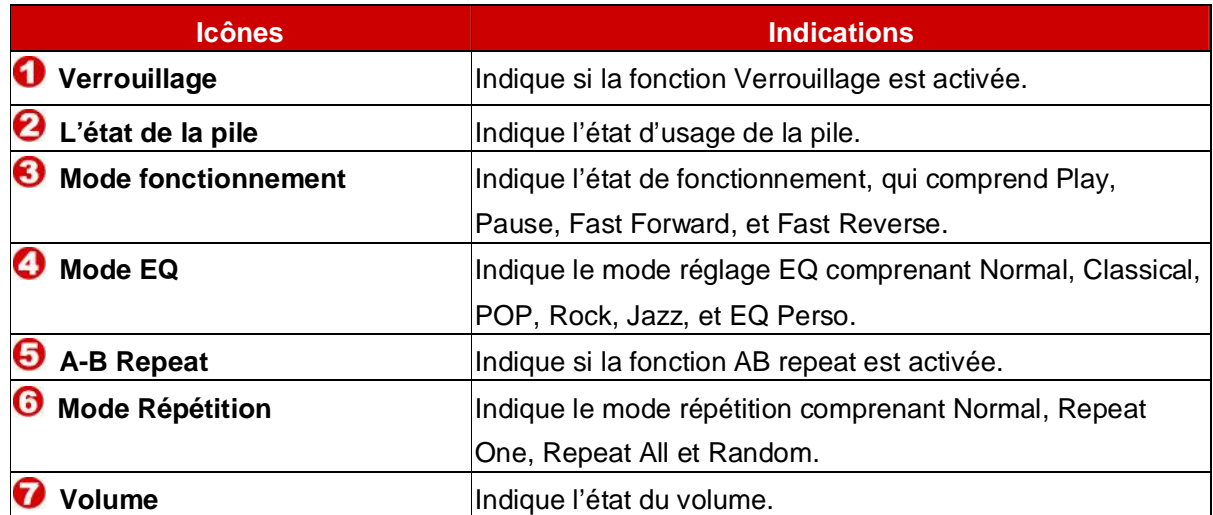

### **Fonctions de Base**

### **Mise sous Tension**

Appuyer et maintenir le bouton **PLAY-PAUSE/PWR ON** pour mettre en marche. Un logo animé apparaîtra sur l'écran LCD annonçant que **T.sonic** est prêt à l'emploi

**T.sonic Family Transcene Transcend Transcend** Transcend Wassenson Initializing.....

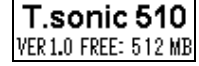

- v Le temps d'attente pour la mise en marche dépend du nombre de fichiers stockés dans **T.sonic**. Le plus de fichiers stockés, le plus de temps sera nécessaire à la mise en marche de **T.sonic**.
- v Si le message "**HOLD**" apparaît sur l'écran LCD à l'allumage de l'appareil, cela signifie que l'interrupteur **HOLD de T.sonic** est activé. L'interrupteur **HOLD** doit être désactivé avant de mettre en marche **T.sonic**

### **Mise hors Tension**

Appuyer et maintenir le bouton **PLAY-PAUSE/PWR ON** pour mettre hors tension. Après 3 secondes la **Barre de Statut Hors Tension** apparaîtra sur l'écran LCD en affichant le statut Hors Tension. Déclencher le bouton **PLAY-PAUSE/PWR ON** pour mettre hors tension.

> Alim OFF Alim OFF Alim OFF  $\equiv$

#### **Jouer un Morceau**

Appuyer sur le bouton **PLAY-PAUSE/PWR ON** pour jouer un morceau MP3/WMA ou WAV.

#### **Mettre en Pause un Morceau**

Appuyer sur le bouton **PLAY-PAUSE/PWR ON** pour mettre en pause un morceau durant la lecture.

#### **Avancer sur le Prochain Morceau**

Appuyer sur le **Joystick** vers la droite (**Suivant**) pour basculer sur le prochain morceau.

### **Revenir sur le Morceau Précédent**

Appuyer sur le **Joystick** vers la gauche (Précédent) **de** pour retourner sur le morceau précédent.

### **Avance Rapide**

Appuyer et maintenir le **Joystick** vers la droite (**Avance Rapide**) pour avancer rapidement le morceau.

### **Retour Rapide**

Appuyer et maintenir le **Joystick** vers la gauche (**Retour Rapide**) pour retourner rapidement le morceau

### **Augmenter le Volume**

Appuyer une fois et maintenir appuyé le **Joystick** vers le haut (**Augmentation de Volume**) jusqu'à obtention du volume souhaité.

### **Diminuer le Volume**

Appuyer une fois et maintenir appuyé le **Joystick** vers le bas (**Diminuer le Volume**) jusqu'à obtention du volume souhaité.

### **Répéter un Morceau**

Se référer à "**Mode Répétition**" dans la section "**Paramètres**" du **Guide d'Utilisation** pour des instructions plus détaillées.

### **Répéter tous les Morceaux**

Se référer à "**Mode Répétition**" dans la section "**Paramètres**" du **Guide d'Utilisation** pour des instructions plus détaillées.

### **Répéter Tous les Morceaux**

Se référer à "**Mode Répétition**" dans la section "**Paramètres**" du **Guide d'Utilisation** pour des instructions plus détaillées.

### **Répéter une Section d'un Morceau (A-B Repeat)**

Appuyer sur le bouton **A-B** pour cocher le début d'une section de morceau souhaité être répété et appuyer sur le bouton à nouveau pour cocher la fin de section de morceau souhaité être répété. La section cochée est jouée en boucle à la lecture de morceaux MP3, WMA, ou WAV.

### **Verrouillage**

Quand l'interrupteur **HOLD** est positionné sur "**HOLD**", tous les boutons du lecteur sont désactivés.

### **Installation du Pilote**

### **Installation du Pilote sous Windows<sup>â</sup> 98SE**

1. Insérer le CD Pilote dans le CD-ROM (lancement automatique supporté) et cliquer le bouton **Win98 Driver**.

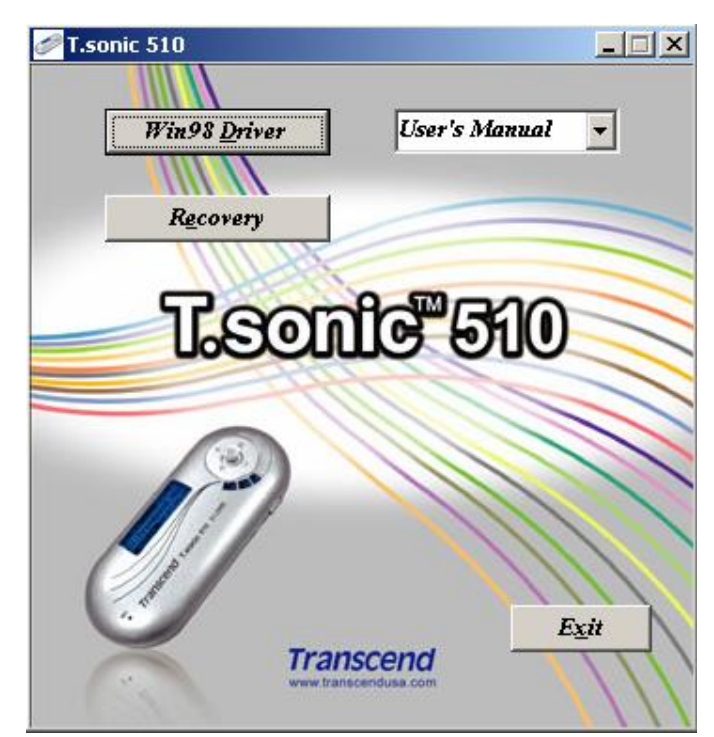

2. Sélectionner **« Suivant »** pour continuer.

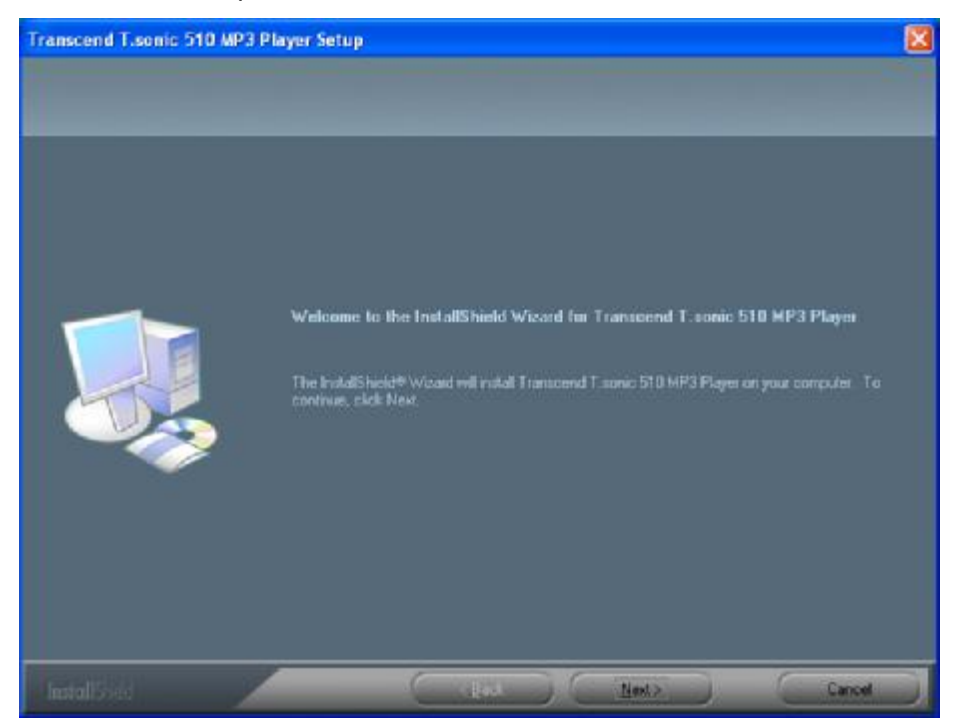

3. Suivre les instructions affichées pour compléter l'installation du pilote.

4. Après l'installation des pilotes, connecter **T.sonic** sur un port USB disponible. La boite deogue **Nouveau Périphérique Détecté** apparaît.

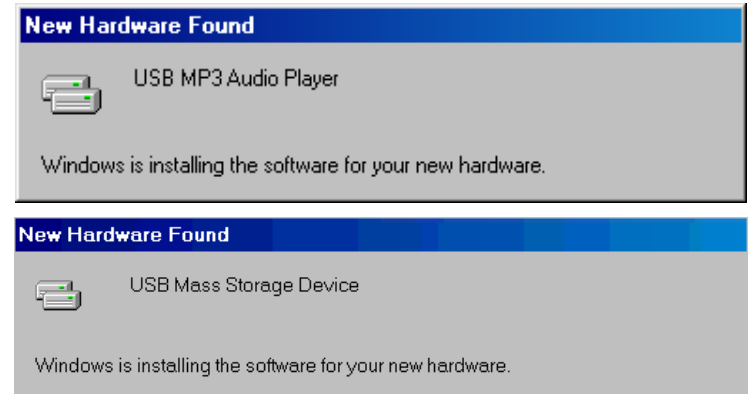

5. Un nouveau lecteur **Disque Amovible** identifié par une nouvelle lettre apparaîtra dans la fenêtre de **Mon Ordinateur**.

### **Installation du Pilote sous Windows<sup>â</sup> Me, 2000, et XP**

Aucun pilote n'est requis. Connecter simplement **T.sonic** sur un port USB disponible, un nouveau lecteur **Disque Amovible** identifié par une nouvelle lettre apparaîtra dans la fenêtre de **Mon Ordinateur**

### **Installation du Pilote sous Macä OS 9.0 ou version suivante**

Aucun pilote n'est requis. Connecter simplement **T.sonic** sur un port USB disponible et il sera automatiquement détecté par l'ordinateur.

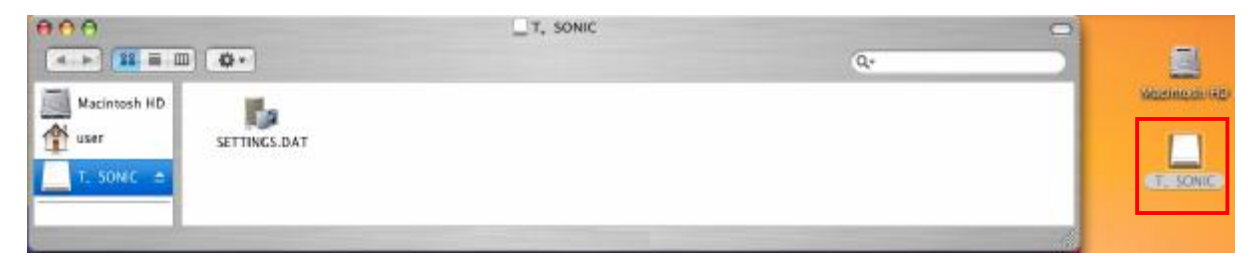

### **Installation du Pilote sous Linuxä Kernel 2.4 ou version suivante**

Aucun pilote n'est requis. Connecter simplement **T.sonic** sur un port USB et le monter.

- Exemple: 1. Créer le répertoire **/mnt/T.sonic** : mkdir **/mnt/T.sonic**
	- 2. mount **T.sonic**: **mount** –a –t msdos **/dev/sda1 /mnt/T.sonic**

### **Attention**

- **1. Une fois connecté à l'ordinateur, T.sonic est verrouillé en transfert de fichiers uniquement. Aucun fichier ne pourra être joué ou enregistré à ce moment. Déconnecter T.sonic de l'ordinateur pour jouer ou enregistrer des fichiers.**
- **2. Pour éviter la destruction de fichiers/dossiers de T.sonic, NE JAMAIS formater T.sonic sous Windows.**
- **3. Il existe un fichier caché "settings.dat" dans le répertoire racine de T.sonic, qu'il ne faut pas supprimer.**
- **4. T.sonic est limité à 50 dossiers et 450 fichiers audio (MP3/WMA/WAV).**
- **5. T.sonic est limité à 125 caractères pour nommer un fichier**

⚠

### **Fonctions Musique**

### **Télécharger ou Décharger fichier MP3/WMA**

1. Insérez la partie fine du connecteur USB dans le port USB du **T.sonic**, et connectez l'autre côté du câble dans le port USB de l'ordinateur. Un nouveau **disque dur amovible** avec une lettre assignée va apparaître sur la fenêtre **Mon Ordinateur**. L'écran LCD va afficher l'image ci-dessous pour indiquer qu'il est prêt.

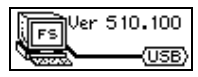

2. Si vous téléchargez des fichiers MP3/WMA à partir de l'ordinateur, l'écran LCD va afficher le message **WRITE** (**écriture**) comme ci-dessous.

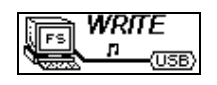

3. Si vous téléchargez des fichiers MP3/WMA sur votre ordinateur, l'écran LCD va afficher le message **READ** (**lecture**) comme ci-dessous.

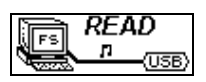

- 4. Lorsque le téléchargement ou le déchargement est fini, l'écran LCD va afficher le statu prêt.
- v **T.sonic** supporte seulement les fichiers Mpeg I Layer 3 et WMA compressés à un taux compris entre 32Kbps–320Kbps.

### **Avertissement**

**Avant de connecter T.sonic vers un port USB, s'assurer de retirer au préalable la batterie de l'appareil. Le cas échéant, des dommages pourraient se produire sur les fichiers ou sur le T.sonic.** 

### **Lecture Musique MP3/WMA**

M

1. Appuyer sur le bouton **PLAY-PAUSE/PWR ON** pour la mise en marche. L'écran par défaut est en mode **AUDIO**.

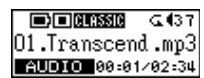

v Vous pouvez également sélectionner l'icône **Musique** dans le menu principal, puis appuyer le **Joystick** vers l'intérieur (Menu) **P** pour entrer dans le mode AUDIO.

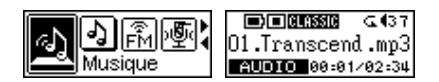

- 2. S'il n'y a aucun fichier MP3 ou WMA disponible, le message " **\*\*\*No Files\*\*\*** " va apparaître sur l'écran LCD.
- 3. Appuyer sur le **Joystick** vers la droite (**Suivant**) ou vers la gauche (**Précédent**) , pour sélectionner un fichier MP3/WMA souhaité.
- 4. Appuyer sur le bouton **PLAY-PAUSE/PWR ON** pour jouer les fichiers musicaux MP3/WMA.

### **Fonctions de Navigation**

La fonction de Navigation vous permet de vous déplacer facilement entre les morceaux, fichiers et dossiers.

1. Dans le mode **AUDIO.** Appuyer et maintenez **Joystick** vers l'intérieur (Menu) **P** pour entrer dans la fonction de Navigation.

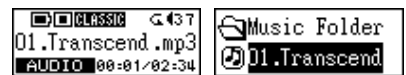

- 2. Appuyer sur le Joystick vers le haut (Augmenter le Volume) **+** ou vers le bas (Diminuer **le Volume)** pour sélectionner le fichier MP3/WMA ou dossier.
- 3. Appuyer le **Joystick** vers l'intérieur (**Menu**) pour entrer dans le fichier sélectionné; ou appuyer sur le **Joystick** vers la gauche (Précédent) <a>
une fois pour retourner un fichier au dessus..
- 4. Appuyer sur le bouton **PLAY-PAUSE/PWR ON** pour faire jouer le fichier sélectionné.
- 5. Appuyer et maintenez le **Joystick** vers l'intérieur (**Menu**) pour quitter la **Fonction de Navigation**.

### **Fonction de synchronisation de paroles**

La fonction de synchronisation de paroles affichera sur l'écran LCD les paroles de la chanson jouée en MP3 ou WMA.

En mode **AUDIO**, vous pouvez **Démarrer/Arrêter** la fonction Paroles Synchronisées en appuyant et maintenant simultanément le **Joystick** vers le bas (**Diminuer le Volume**) et le bouton **A-B**.

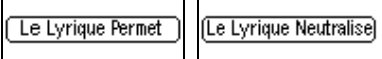

### **Fonction A-B Repeat**

Suivre les procédures ci-dessous, pour répéter une partie de morceau.

- 1. En jouant un morceau MP3/WMA, ou WAV.
- 2. Appuyer le bouton **A-B** pour cocher le début de partie de morceau souhaitée être répétée. La symbole '**A**' apparaîtra à l'écran.

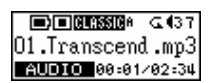

3. Appuyer à nouveau le bouton **A-B** pour cocher la fin de partie de morceau souhaitée être répétée. Le symbole '**A-B**' apparaîtra à l'écran et la partie cochée sera jouée en boucle.

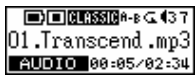

4. Pour retourner à une lecture normale, appuyer à nouveau sur le bouton **A-B**.

### **Fonctions FM (Radio)**

1. Appuyer le **Joystick** vers l'intérieur (**Menu**) **P** pour valider le menu principal. Sélectionner l'icône **Tuner FM**, et appuyer à nouveau sur le **Joystick** vers l'intérieur (Menu) **P** pour valider la fonction FM.

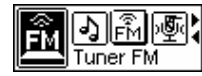

2. La fréquence radio FM apparaîtra à l'écran.

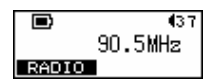

- v A la première utilisation et dans un but de facilité, tous les canaux FM seront automatiquement balayés une fois et les 20 premiers canaux ayant un fort signal seront préselectionnés.
- v Pour obtenir la meilleure réception en mode FM, s'assurer que les écouteurs sont correctement connectés vers **T.sonic**.

### **Balayage d'un Canal**

Appuyer une fois sur le **Joystick** vers la droite (Suivant) **De** ou vers la gauche (Précédent) **4** pour ajuster la fréquence FM par palier de 0.1MHz pour sélectionner le canal souhaité. Ou maintenir appuyé le **Joystick** vers la droite (**Suivant**) ou vers la gauche (**Précédent**) pour auto-balayer rapidement les canaux suivants.

### **Sauvegarder un Canal**

Vous pouvez sauvegarder vous 20 stations de radio favorites, de CH01 à CH20, dans la mémoire de votre **T.sonic**.

- 1. Sélectionnez la station désirée (fréquence).
- 2. Appuyer et maintenez le bouton **A-B** pendant une seconde, puis l'écran va afficher un message clignotant "**SET CH 01**".

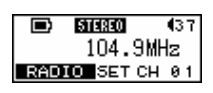

3. Appuyer sur le **Joystick** vers la droite (**Suivant**) ou vers la gauche (**Précédent**) pour sélectionnez un numéro de station alternatif.

4. Appuyer sur le **Joystick** vers l'intérieur (**Menu**) pour sauvegarder la station sélectionnée.

### **Sélectionner un Canal Préréglé**

1. Appuyer sur le bouton **PLAY-PAUSE/PWR ON** de manière répétitive pour sélectionner un canal préréglé.

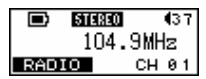

2. Le canal souhaité stocké apparaîtra à l'écran.

### **Enregistrer un Canal FM**

- 1. Sélectionner un canal souhaité.
- 2. Appuyer sur le bouton **A-B**, et le canal sélectionné commencera alors à être enregistré. Un fichier enregistreur FM est généré à l'écran et placé sous un dossier intitulé [**/FM/**]. Le premier fichier sera enregistré sous le nom [**F0001.WAV**], le second sous [**F0002.WAV**], et ainsi de suite.

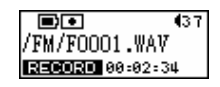

3. Appuyer sur le **Joystick** vers l'intérieur (**Menu**) pour arrêter l'enregistrement et l'affichage reviendra à son statut **FM** initial.

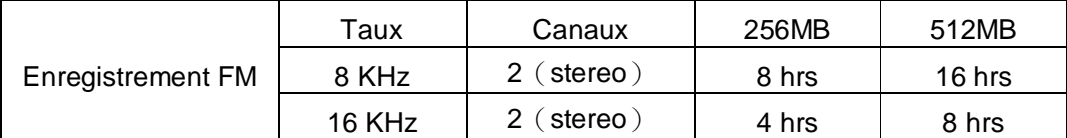

### **Fonctions Enregistrement Voix**

#### **Enregistrement Voix**

Pour enregistrement de voix en utilisant le microphone intégré :

- 1. Appuyer sur le **Joystick** vers l'intérieur (**Menu**) pour valider le menu principal. Sélectionner l'icône **REC**, et appuyer sur le **Joystick** vers l'intérieur (**Menu**) pour commencer l'enregistrement.
- 2. Un fichier enregistrement est généré à l'écran et placé dans un dossier intitulé [**/VOICE/**]. Le premier fichier sera enregistré sous le nom **[V0001.WAV]**, le second sous **[V0002.WAV]**, et ainsi de suite.

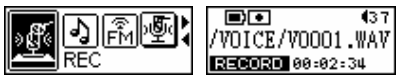

3. Appuyer à nouveau le **Joystick** vers l'intérieur (**Menu**) pour arrêter l'enregistrement et l'affichage reviendra le menu principal.

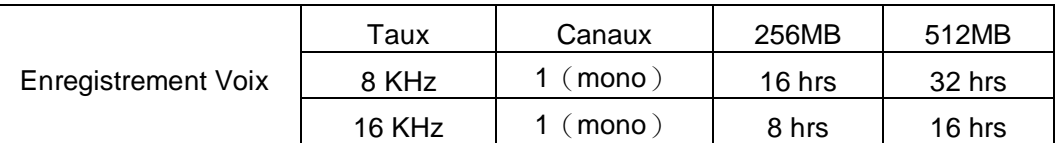

- v Basé sur l'espace de mémoire disponible de **T.sonic**, avec suffisamment d'alimentation par batterie pour effectuer l'enregistrement.
- v Pour obtenir une meilleure qualité d'enregistrement, déplacer le microphone de **T.sonic** le plus près possible de la source d'enregistrement.

### **Lecture des Fichiers Enregistrés**

Pour jouer les fichiers enregistrés avec le microphone ou en mode radio FM.

1. Appuyer sur le **Joystick** vers l'intérieur (Menu) <sup>D</sup>et valider le menu principal. Sélectionner l'icône **Voix**, et appuyer à nouveau le **Joystick** vers l'intérieur (Menu)  $\Box$  pour valider le mode **Voix**.

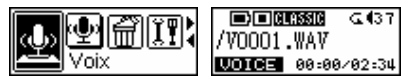

- 2. Appuyer le Joystick vers la droite (Suivant) **b** ou vers la gauche (Précédent) **d** pour sélectionner le fichier souhaité.
- 3. Appuyer sur le bouton **PLAY-PAUSE/PWR ON** pour jouer le fichier voix sélectionné.

### **Effacer des fichiers MP3/WMA/WAV**

Pour effacer des fichiers MP3/WMA ou fichiers enregistrés.

1. Appuyer sur le **Joystick** vers l'intérieur (**Menu**) **e** pour entrer dans le menu principal. Sélectionner l'icône **Effacer**, et appuyer le **Joystick** vers l'intérieur (**Menu**) de nouveau pour entrer dans la fonction.

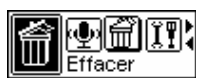

2. Appuyer sur le **Joystick** vers la Droite (Suivant) **b** ou vers la gauche (**Précédent**) **d** pour sélectionner l'icône **Effacer Audio** ou **Effacer Voix**, et appuyer sur le **Joystick** vers l'intérieur (Menu) **P** pour entrer dans le mode. Si vous voulez quitter, veuillez sélectionner Sortie pour retourner au menu principal.

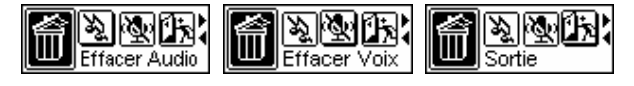

3. Tous les fichiers seront affichés par séquence. Appuyer sur le **Joystick** vers la droite (**Suivant**) **D** ou vers la gauche (**Précédent**) **de** pour sélectionner le fichier que vous voulez effacer et

appuyer ensuite sur le bouton **PLAY-PAUSE/PWR ON** pour effacer le fichier. Le message

« **Fichier Effacé** » apparaît sur l'écran LCD.

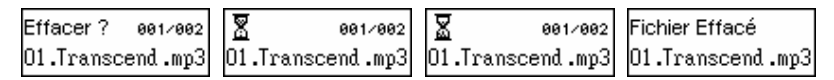

- v Effacer un grand nombre de fichier vous prendra plus de temps.
- v Le **T.sonic** ne peut seulement effacer que des fichiers Audio MP3/WMA/WAV.Si vous voulez effacer d'autres types de fichier, vous devez le faire à partir de votre ordinateur.

### **Paramètres**

Appuyer sur le **Joystick** vers l'intérieur (Menu) **P** pour entrer dans le menu principal. Sélectionner l'icône **Paramètres**, et appuyer sur le **Joystick** vers l'intérieur (**Menu**) de nouveau pour entrer dans le menu **Paramètres**.

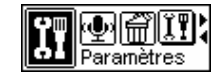

### **Mode Equalizer (EQ)**

Sélectionner un mode EQ à votre goût : Normal, Rock, Jazz, Classique, Pop or EQ Perso.

1. Appuyer sur le **Joystick** vers la droite **(Suivant)** ou vers la gauche **(Précédent)** pour sélectionner l'icône **Equalizer**, et appuyer sur le **Joystick** vers l'intérieur (**Menu**) pour entrer dans le mode.

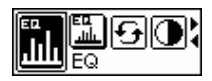

2. Appuyer sur le **Joystick** vers la droite (**Suivant**) ou vers la gauche (**Précédent**) pour changer le mode EQ. Appuyer de nouveau sur le **Joystick** vers l'intérieur (**Menu**) pour sélectionner le mode EQ. Vous devriez entendre automatiquement le changement dans les écouteurs.

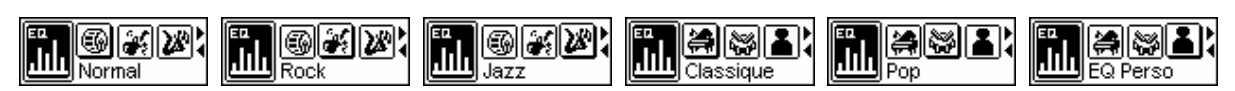

### **Paramétrez l'EQ de l'utilisateur**

Accédez au menu de paramétrage et choisissez les paramètres de **l'équalizer**.

1. Dans les paramètres de l'Equalizer, appuyey sur le **Joystick** vers la droite (Suivant) **De** pour sélectionner l'icône **Démarrer EQ**, puis appuyey sur le **Joystick** vers l'intérieur (**Menu**) pour entrer.

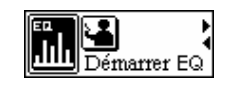

2. Appuyey sur le **Joystick** vers la droite (**Suivant**) **b** ou vers la gauche (**Précédent**) **d** pour changer entre les bandes de fréquences 80Hz/250Hz/1KHz/4KHz/12KHz, et poussez le **Joystick** vers le haut (**Augmentation de Volume**) , ou vers le bas (**Diminuer le Volume**)

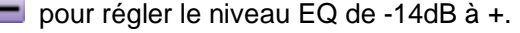

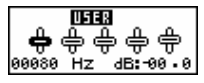

3. Appuyez sur le **Joystick** vers l'intérieur (**Menu**) pour sauvegarder les réglages sélectionnés et revenir au menu **Paramètres.** 

### **Mode Répétition**

Sélectionner un mode répétition : Normal, Repeat One, Repeat All ou Random.

1. Appuyer sur le **Joystick** vers la Droite (**Suivant**) ou vers la gauche (**Précédent**) pour sélectionner l'icône **Repeat**, et appuyer sur le **Joystick** vers l'intérieur (**Menu**) pour entrer dans le mode.

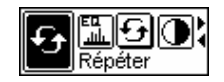

2. Appuyer sur le **Joystick** vers la Droite **(Suivant)** ou vers la gauche **(Précédent)** pour changer le mode répétition. Appuyer de nouveau sur le **Joystick** vers l'intérieur (**Menu**) pour sélectionner le mode Répétition.

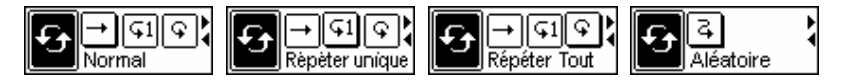

### **Contraste**

Définir le contraste de l' écran LCD.

1. Appuyer sur le **Joystick** vers la droite (Suivant) **b** ou vers la gauche (Précédent) **d** pour sélectionner l'icône **Contraste**, et appuyer sur le **Joystick** vers l'intérieur (**Menu**) pour entrer dans le mode.

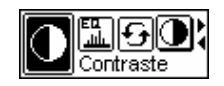

2. Appuyer sur le **Joystick** vers la Droite (**Suivant**) ou vers la gauche (**Précédent**) pour changer le Contraste. Appuyer de nouveau sur le **Joystick** vers l'intérieur (**Menu**) pour sélectionner le changement de Contraste.

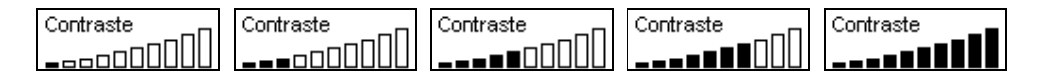

### **Retro Eclairage**

Définir une durée pour arrêter automatiquement le **Rétro-Eclairage** .

1. Appuyer sur le **Joystick** vers la droite **(Suivant)** ou vers la gauche **(Précédent)** pour sélectionner l'icône **Rétro-Eclairage**, et appuyer sur le **Joystick** vers l'intérieur (**Menu**) pour entrer dans le mode.

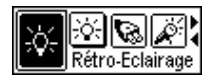

- 2. Appuyer sur le **Joystick** vers la droite (**Suivant**) ou vers la gauche (**Précédent**) pour changer la durée du **Rétro-Eclairage** Appuyer de nouveau sur le **Joystick** pour sélectionner le changement de la durée de **Rétro-Eclairage**.
- 3. Si vous sélectionnez **5 Sec**, le Rétro-Eclairage s'éteindra après 5 secondes. Si vous choisissez **Toujours off**, ou **Toujours on**, le Rétro-Eclairage sera toujours arrêté ou toujours en marche.

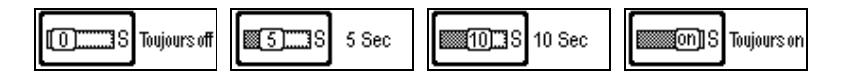

### **Economie d'Energie**

Définir une durée pour arrêter automatiquement votre **T.sonic**.

1. Appuyer sur le **Joystick** vers la droite (**Suivant**) ou vers la gauche (**Précédent**) pour sélectionner l'icône **Rétro-Eclairage**, et appuyer sur le **Joystick** vers l'intérieur (**Menu**) pour entrer dans le mode.

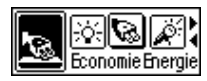

- 2. Appuyer sur le **Joystick** vers la droite (**Suivant**) ou vers la gauche (**Précédent**) pour changer la durée de l'**Rétro-Eclairage**,. Appuyer de nouveau sur le **Joystick** vers l'intérieur (**Menu**) pour sélectionner le changement de la durée de l'**Rétro-Eclairage**.
- 3. Si vous sélectionnez **2MIN**, **10MIN** ou **30MIN**, le **T.sonic** s'arrêtera automatiquement après 2, 10 ou 30 minutes si le lecteur est inactif (pas de musique joué, ou même la radio). Si vous choisissez DESACTIVE, le **T.sonic** restera toujours allumé même inactif.

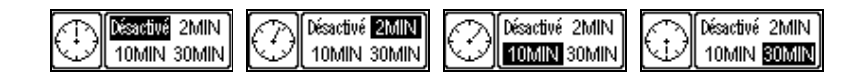

### **Qualité d'Enregistrement**

Définissez la Taux d'Enregistrement à 8000Hz, ou 16000Hz. Plus le taux d'enregistrement est grand, plus l'espace mémoire requis est important.

1. Appuyer sur le **Joystick** vers la droite (**Suivant**) ou vers la gauche (**Précédent**) pour sélectionner l'icône dans les **Paramètres** et appuyer sur le **Joystick** vers l'intérieur (**Menu**) pour entrer dans le mode

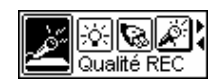

2. Appuyer sur le **Joystick** vers le haut (Augmentation de Volume) **+** ou vers le bas **(Diminuer le Volume) <b>D** pour changer la qualité d'enregistrement. Appuyer de nouveau sur le **Joystick** vers l'intérieur (Menu) **D** pour sélectionner le changement de qualité d'enregistrement.

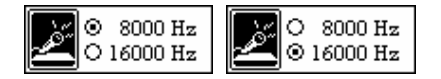

### **Environnements REC**

1. Appuyer sur le **Joystick** vers la droite (**Suivant**) **b** ou vers la gauche (**Précédent**) **d** pour sélectionner l'icône **REC Environment** dans le menu **Paramètres**, et appuyer sur le **Joystick** vers l'intérieur (Menu) **P** pour entrer.

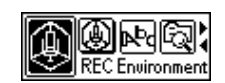

2. Appuyer **Joystick** vers le haut (Augmentation de Volume) **+** ou vers le bas (Diminuer le **Volume**) pour changer l'environnement REC. Appuyer sur le **Joystick** vers l'intérieur (**Menu**) de nouveau pour changer le **REC Environment**

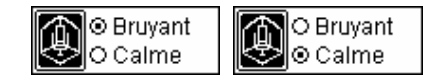

### **Langage**

Définissez la langue supportant le nom des fichiers ou ID3 (ID3 offre des informations texte à propos du fichier, comme son titre, son artiste etc…) pour les fichiers MP3/WMA. Si un fichier comporte un titre ID3, il sera affiché en premier, sinon l'affichage montrera seulement le nom du fichier. .

1. Appuyer sur le **Joystick** vers la droite (Suivant) **De** ou vers la gauche (Précédent) < pour sélectionner l'icône **Langue**, et appuyer sur le **Joystick** vers l'intérieur (**Menu**) pour entrer dans le mode.

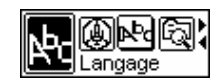

2. Appuyer sur le **Joystick** vers la droite (Suivant) **De** ou vers la gauche (**Précédent**) < pour changer la langue. Appuyer de nouveau sur le **Joystick** vers l'intérieur (**Menu**) pour sélectionner le changement de langue.

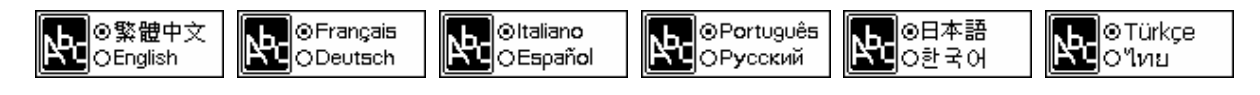

### **A Propos**

Appuyer sur le **Joystick** vers la droite (**Suivant**) ou vers la gauche (**Précédent**) pour sélectionner l'icône A Propos, et appuyer sur le **Joystick** vers l'intérieur (Menu) **e** pour entrer dans le mode. La version du Firmware ainsi que l'espace disponible de votre **T.sonic** vont apparaître sur l'écran LCD.

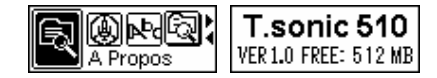

### **Affichage Paroles Synchronisées**

- 1. Dans le Menu Paramètres appuyez le **Joystick** vers la droite (Suivant) **De** ou vers la gauche (**Précédent**) pour sélectionner l'icône **Sync Paroles**, puis appuyer au centre du **Joystick**  (Menu) **P** pour entrer.
- 2. Appuyer Joystick vers le haut (Augmentation de Volume)  $\frac{1}{2}$  ou vers le bas (Diminuer le **Volume**) pour changer le mode d'affichage. Appuyer au centre du **Joystick** (Menu)  $\mathbf{F}$ de nouveau pour sauvegarder les changements.

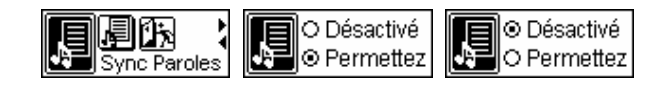

### **Sortie**

Sélectionner **Sortir** pour quitter le mode **Paramètres**.

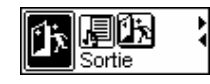

### **Déconnecter sans risque votre T.sonic**

⚠ **Avant de déconnecter votre T.sonic, assurez vous que l'affichage n'est pas en mode LECTURE/ÉCRITURE ou des dommages imprévisibles aux dossiers ou à votre T.sonic peuvent se produire.** 

### **Déconnexion du T.sonic sous Windows<sup>â</sup> 98SE**

Débranchez votre T.sonic de votre système directement quand les données ne transfèrent plus.

### **Déconnexion du T.sonic sous Windows<sup>â</sup> Me, 2000, et XP**

- 1. Sélectionner licône sur votre barre d outils.
- 2. L option **Déconnexion en toute sécurité** apparaîtra. Cliquez dessus pour continuer.

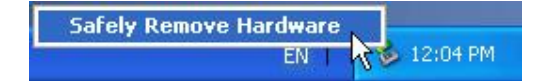

3. Un message apparaîtra: **L 'USB Mass Storage Device' peut maintenant être déconnectée en toute sécurité**.

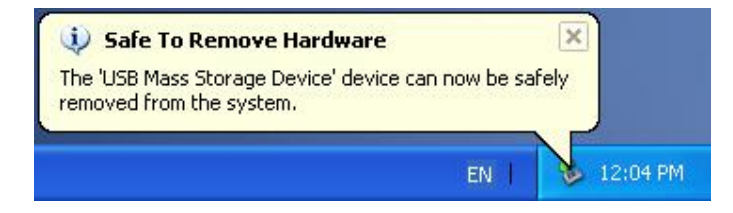

### **Déconnexion du T.sonic sous Macä OS**

Cliquez sur l'icône correspondant à votre T.sonic sur l écran. Débranchez alors votre T.sonic du port USB.

### **Déconnexion du T.sonic sous Linuxä**

Utiliser installer/désinstaller pour débrancher votre T.sonic

### **Débrancher votre T.sonic**

Si votre T.sonic ne répond plus ou s arrête, vous pouvez utiliser le **Recovery** programme pour le réinitialiser. Vous pouvez aussi l utiliser pour mettre à jour le progiciel.

- vUtiliser le **Recovery** programme effacera toutes vos données présentes sur votre **T.sonic**.
- v Si certains cluster de la mémoire de votre T.sonic sont détruits, la taille de la mémoire ne sera pas la taille d origine après avoir execute le **Recovery** programme.

### **Réinitialiser le T.sonic avec Windows<sup>â</sup> 98SE**

1. Branchez votre T.sonic à un port USB de votre ordinateur. Sélectionnez la touche **A** Start dans la barre d outil et sélectionnez **Programs > Transcend T.sonic 510 > T.sonic 510 Firmware Update** pour exécuter le **T.sonic 510 Firmware Update**.

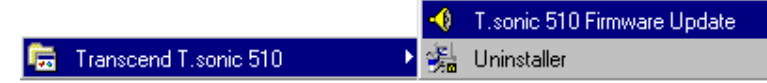

- v Si vous n 'avez pas les drivers de Windows 98SE d'installés, installez les d'abord.
- 2. La boite deogue du progiciel **T.sonic 510 Firmware Update** apparaît.

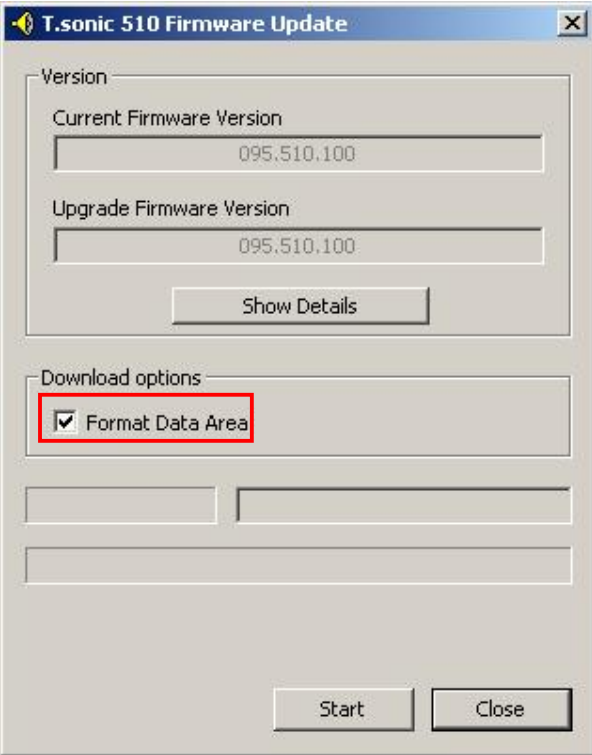

3. Si le **Format Data Area** est coché. La boite **Option** apparaîtra. Sélectionnez **Yes** pour continuer.

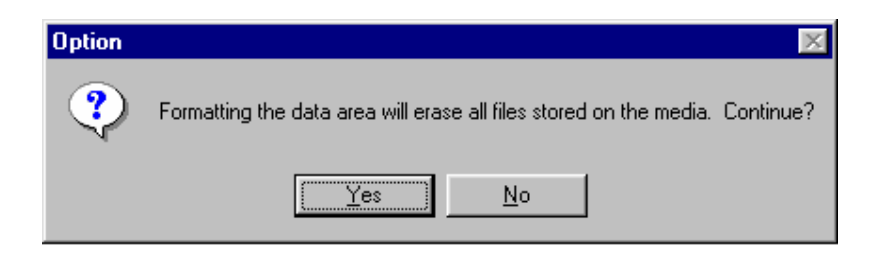

- v Exécuter ce programme effacera toutes les données dans votre **T.sonic**. Vérifier d'abord les données de votre **T.sonic**.
- 4. Sélectionnez **Start** pour initialiser le progiciel de mise a jour.
- 5. Un message apparaîtra. Sélectionnez **Close** pour continuer la procédure de mise a jour. Votre **T.sonic** est maintenant retourné a son état initial.

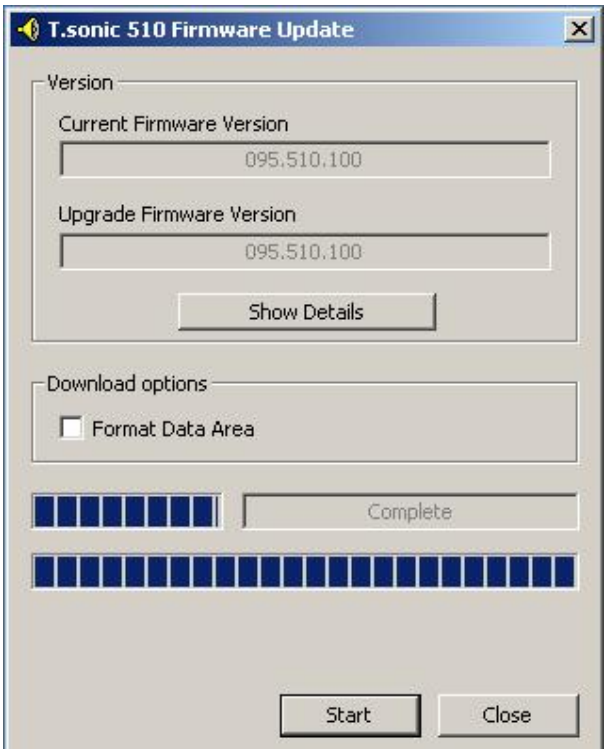

### **Réinitialiser votre T.Sonic dans Windows<sup>â</sup> Me, 2000, et XP**

- v Vous pouvez passer les étapes 1 a 3 si le **Recovery** programme a déjà été installe.
- 1. Mettre le CD driver et sélectionner le bouton **Recovery** sur l écran d installation du **T.sonic**.

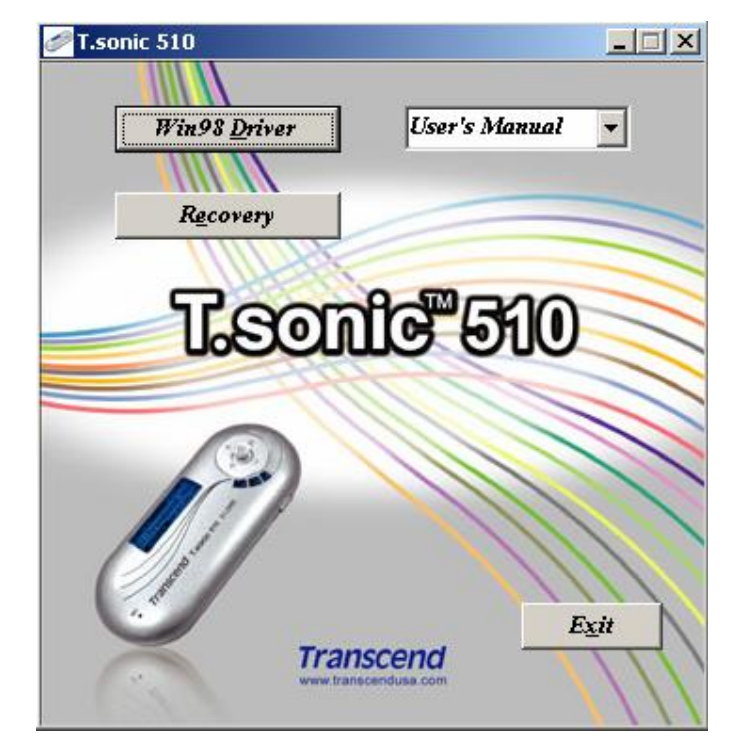

2. Sélectionner **next** pour continuer.

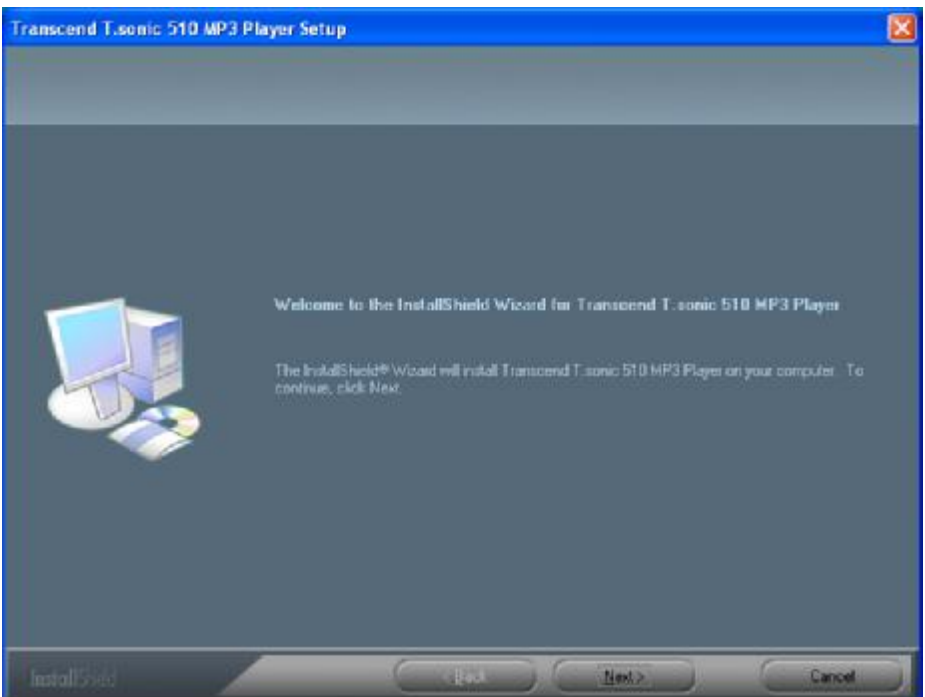

- 3. L 'assistant InstallShield Wizard vous guidera tout le long de l installation.
- 4. Connecter votre **T.sonic** a un port USB.
- 5. Le message **Found New Hardware** apparaîtra.

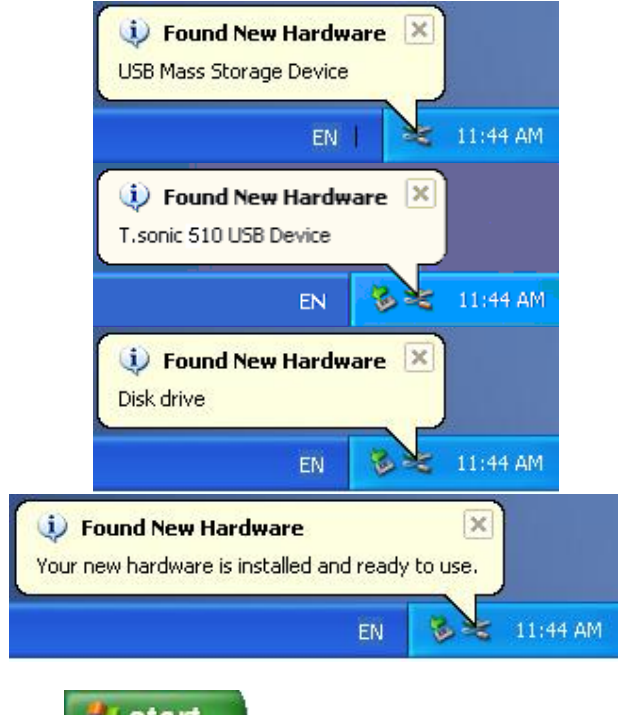

6. Sélectionner la touche start sur la barre d outils et sélectionner **Programs** >

**Transcend T.sonic 510 >> T.sonic 510 Firmware Update** pour installer le programme **T.sonic 510 Firmware Update** .

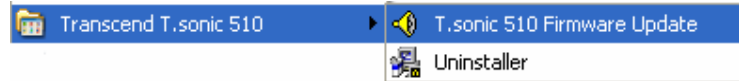

7. La boite deogue **T.sonic 510 Firmware Update** apparaîtra.

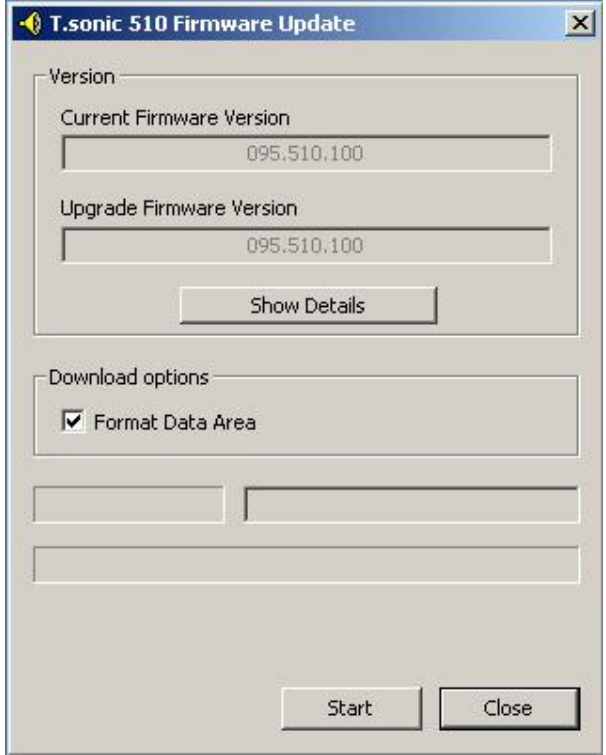

8. Si le **Format Data Area** est coché. La boite de message **Option** apparaîtra. Sélectionner **Yes** pour continuer.

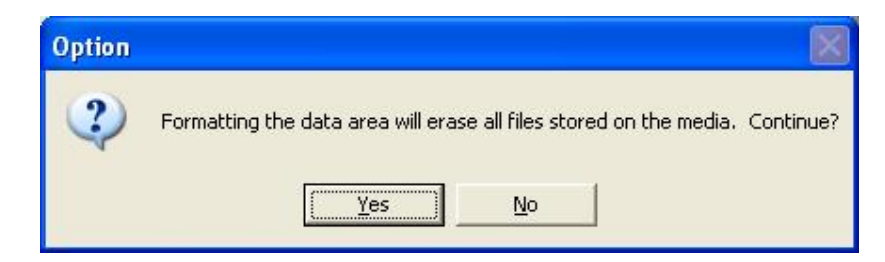

- v Exécuter ce programme effacera toutes les données présentes à ce moment sur le **T**.**sonic**. Vérifier d abord toutes vos données sur votre **T.sonic**.
- 9. Sélectionner **Start** pour initialiser le progiciel de mise a jour.
- 10. La boite de message **Complete** apparaîtra. Sélectionner **Close** pour terminer la procédure. Votre **T.sonic** est retourne a son état initial.

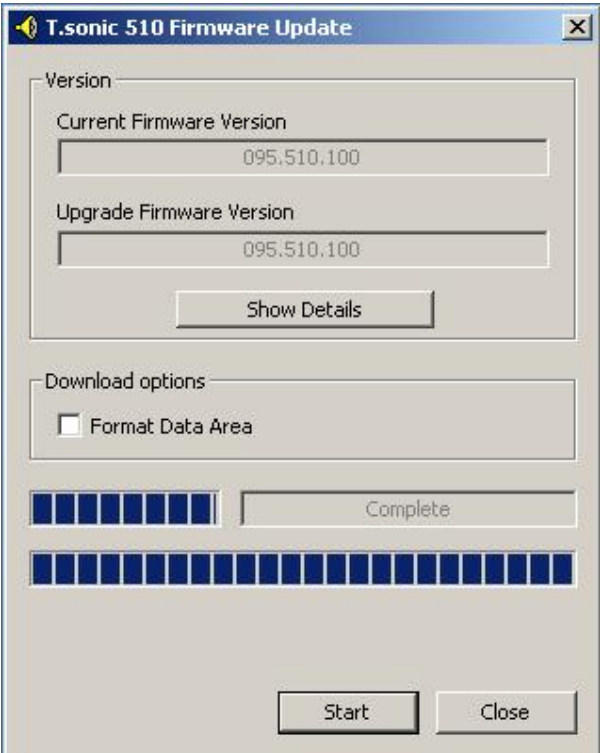

### **Dépannage**

Si une erreur apparaît, vérifiez en premier lieu les informations listées ci-dessous avant de ramener votre **T.sonic** en réparation. S'il vous est impossible de le réparer par vous-même, veuillez consulter votre magasin, SAV ou le bureau Transcend le plus proche. Nous proposons aussi une FAQ et un Support sur nos sites Web

#### **Le CD d'installation ne peut pas être exécuté sous Windows**

Accéder au **Gestionnaire de Périphériques** dans le **Panneau de Configuration** et activer la fonction **Auto-Insert** du CD-ROM d'installation. En parallèle, vous pouvez exécuter manuellement **T.sonic.EXE** à partir du CD d'installation.

#### **Le système d'exploitation ne peut pas détecter T.sonic**

Vérifiez les points suivants :

- 1. **T.sonic** est-il connecté correctement au port USB? Si ce n'est pas le cas, déconnectez et reconnectez-le.
- 2. **T.sonic** est-il connecté au clavier de votre Mac? Si c'est le cas, déconnectez et reconnectez-le à la place sur un port USB disponible de votre ordinateur Mac
- 3. Le port USB est-il activé? Si ce n'est pas le cas, veuillez consulter le manuel d'utilisation de votre ordinateur (ou de votre carte mère) pour l'activer
- 4. Le pilote nécessaire est-il installé? Si votre ordinateur est équipé de Windows 98SE, vous devez insérer votre CD dans le lecteur de CD Rom et aller dans la section "**Driver Installation for Windows 98SE**" pour compléter l'installation avant d'utiliser votre **T.sonic**. Un pilote n'est pas requis pour ME/2000/XP, Mac OS 9.0, ou Linux kernel 2.4.

#### **Impossible de mettre en marche.**

Veuillez vous assurer des points suivants :

- 1. Est-ce que le **T.sonic** est connecté à l'ordinateur ? Si oui, débranchez-le.
- 2. Est-ce que le bouton **HOLD** est en position "**HOLD**"? Si oui, le mettre en position "**OFF**".
- 3. Est-ce que la batterie est correctement installée ? si non, vérifiez la polarité.
- 4. Est-ce que la batterie est déchargée ? Si oui, remplacez la par une nouvelle.

#### **Impossible de télécharger des fichiers MP3 ou WMA sur T.sonic**

Comme demandé, désinstallez puis réinstallez le pilote. Si le problème persiste, se référer à la section **Réinitialisation de T.sonic** pour le formater..

### **Les Boutons ne fonctionnent pas**

Vérifiez que le bouton **HOLD** est en position "**HOLD** ". Si oui, mettez le en position "**OFF**"

#### **Cannot hear track playback**

#### **Impossible d'écouter des morceaux**

Vérifiez les points suivants:

- 1. Des fichiers MP3 ou WMA sont-ils présents dans le **répertoire racine** de **T.sonic**? Si ce n'est pas le cas, vous devez télécharger des fichiers musicaux depuis votre ordinateur ou Internet (seuls les fichiers Mpeg I Layer 3 et WMA compressés à un taux de 32Kbps–320Kbps sont supportés).
- 2. Les écouteurs sont-ils connectés correctement à la prise écouteur? Si ce n'est pas le cas, connectez-les à nouveau.
- 3. Le volume est-il assez fort? Ajustez le volume jusqu'à ce que la lecture de la musique soit audible.

#### **Impossible d'afficher le nom du morceau sur l'écran**

- 1. Le langage par défaut du **T.Sonic** est l'anglais. Veuillez sélectionner au préalable l'option langage.
- 2. L'information label ID 3 possède une priorité première d'affichage sur l'écran de **T.Sonic**. Vous pouvez modifier le label ID 3 en utilisant Windows Media Player ou Winamp.
- 3. Si le label ID3 est vide, seul le nom du fichier sera affiché sur l'écran.

#### **Les morceaux sont joués de manière intermittente**

Connectez les écouteurs dans la prise pour vérifier s'ils sont connectés correctement

#### **T.sonic s'éteint automatiquement**

**T.sonic** possède une fonction Economie d'Energie. Si votre **T.sonic** est inactif (pas de musique ou de radio jouée) pendant 2 , 10 ou 30 minutes, l'Economie d'Energie est déclenchée et votre **T.sonic** s'éteint automatiquement. Veuillez vous référer à la section « **Economie d'Energie** » pour modifier les paramètres d'Economie d'Energie.

#### **T.sonic ne fonctionne pas correctement**

Si votre T.sonic ne répond plus ou reste bloqué, veuillez vous reporter à la partie "Réinitialisation de T.Sonic" et utiliser le programme de réinitialisation pour retourner à la configuration par défaut.

#### **Le fichier juste copié vers T.sonic est introuvable**

Recopier le fichier et se référer à la section "**Retirer votre T.sonic en Toute sécurité** " pour retirer **T.sonic** après que le processus de copie soit complété.

### **Le fichier juste supprimé est toujours présent**

Resupprimer le fichier et se référer à la section " **Retirer votre T.sonic en Toute sécurité** " pour retirer **T.sonic** après que le processus se suppression soit complété

#### **T.sonic ne fonctionne pas après avoir été formaté sous Windows**

Le formatage de **T.sonic**en utilisant les options "Quick Format" ou "Full Format" sous Windows détruit le format par défaut de **T.sonic**. Pour récupérer le format par défaut, on peut se référer au lien internet **<http://www.transcendusa.com/>** pour télécharger la mise à jour du firmware destiné à **T.sonic**.

## **Spécifications**

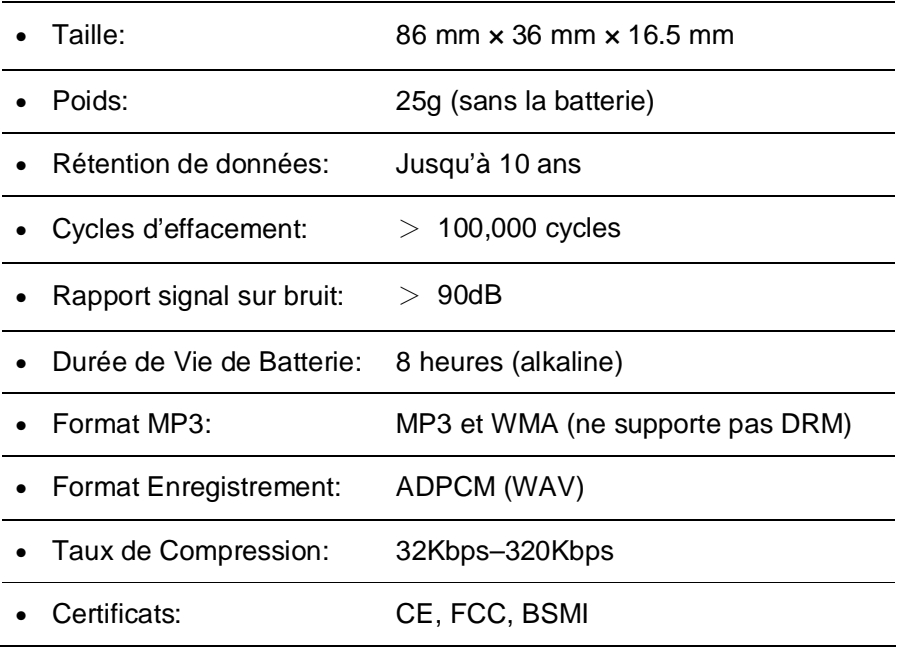

### **Pour COmmander**

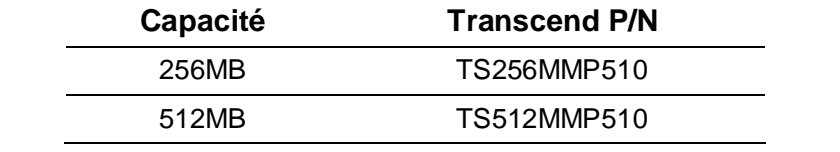

### **Limitation de Garantie T.sonic**

**"Envers et contre tout" est la norme que Transcend se fixe en terme de service client. Nous nous efforçons de fabriquer des produits de qualité dépassant celle des normes en vigueur dans l'industrie.** 

Transcend Information, Inc. (Transcend) s'engage à fournir des produits testés et garantis étant sans défauts matériels ou de fabrication, et étant conformes aux spécifications publiées.

Si votre **T.sonic** ne fonctionne pas correctement, à cause d'un défaut de fabrication ou de matériel, et ce malgré une utilisation normale en environnement recommandé, Transcend réparera ou remplacera votre **T.sonic** par un produit aux caractéristiques similaires.

Cette garantie est sujette aux limitations et aux conditions ci-après :

Durée de garantie : **T.sonic** de Transcend est couvert par cette garantie pour une période de deux (2) ans et la Batterie Li-ion est couverte par cette garantie pour une durée de un (1) an à partir de la date d'achat. Transcend examinera le produit et statuera sur sa réparation ou son remplacement. La décision prise par Transcend de réparer ou de remplacer le produit est sans appel. Transcend se réserve le droit de fournir un produit de remplacement aux fonctionnalités équivalentes.

Limitations: Cette garantie ne s'applique pas aux produits endommagés à la suite d'un accident, d'emploi incorrect ou abusif, de mauvaise manipulation, de mauvaise installation, d'altération, de mauvais usage ou de problèmes liés à des surtensions électriques.

**T.sonic** de Transcend doit être utilisé avec des périphériques conformes aux normes de l'industrie informatique. Transcend ne sera pas tenu responsable des dommages causés par l'usage de périphériques tiers.

Transcend ne peut en aucun cas être tenu responsable de dommages directs ou indirects causés par un incident ou ses conséquences, y compris toute perte de profits ou de bénéfices, la perte de revenu, ou de données ou tout autre dommage accidentel ou fortuit, de toute altération de relations commerciales, dû à ce produit, même si Transcend a auparavant été averti d'une telle éventualité.

Cette limitation ne s'applique pas dans la mesure où elle ne serait pas conforme à la loi en vigueur.

Avertissement: La garantie ci-dessus est une garantie exclusive, sans aucune autre garantie, implicite ou explicite de quelque nature que ce soit ; ceci comprenant mais ne se limitant pas aux garanties de commercialisation et d'adéquation à une utilisation particulière. Cette garantie ne sera en aucun cas affectée par un support technique ou des conseils délivrés par Transcend.

Enregistrement en ligne: Pour accélérer le service de garantie, enregistrez svp votre produit Transcend sous un délai de 30 jours à partir de la date d'achat.

**Enregistrement en ligne sur<http://www.transcendusa.com/registration>**

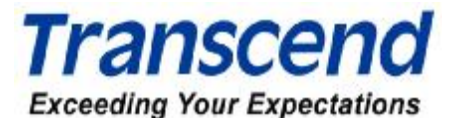

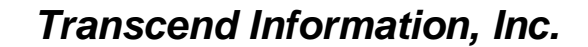

[www.transcendusa.com](http://www.transcendusa.com)

\*The Transcend logo is a registered trademark of Transcend Information, Inc. \*All logos and marks are trademarks of their respective companies.